## **Procédure d'activation des comptes elyco PARENT**

➢ Je me connecte sur le site du collège [:https:/bellestre.loire-atlantique.e-lyco.fr/](file:///C:/Users/annem/AppData/Local/Temp/https/bellestre.loire-atlantique.e-lyco.fr/)

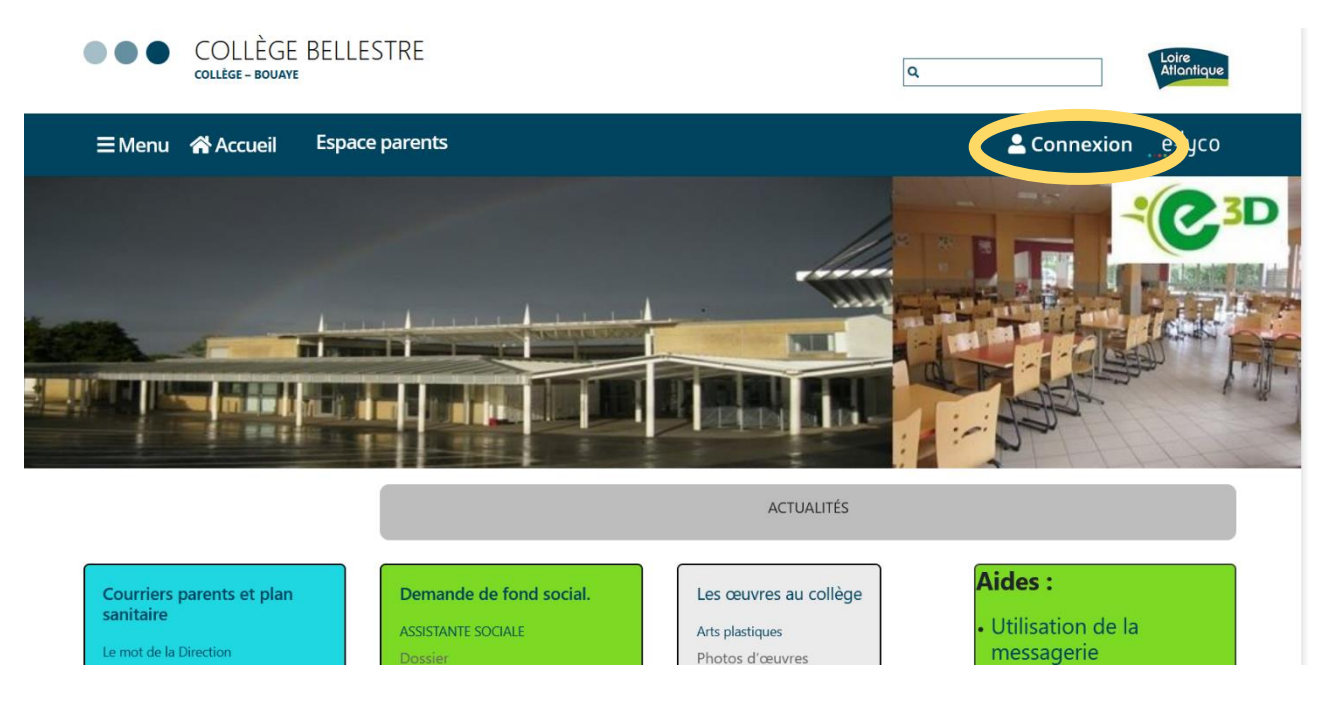

➢ Je sélectionne « Elève ou Parent d'un établissement public ou privé » puis « Sélectionnez »

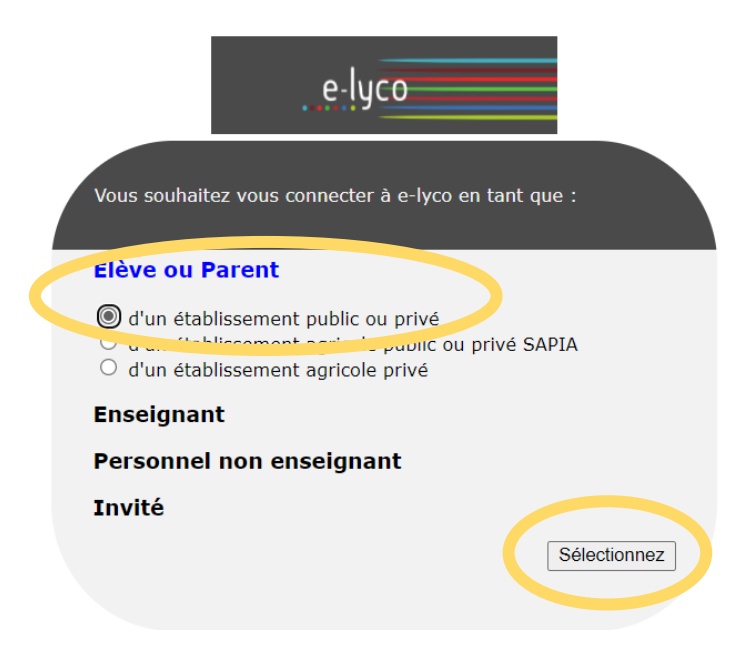

➢ Je peux m'inscrire en autonomie soit via « FranceConnect » soit en créant mon compte « EduConnect » :

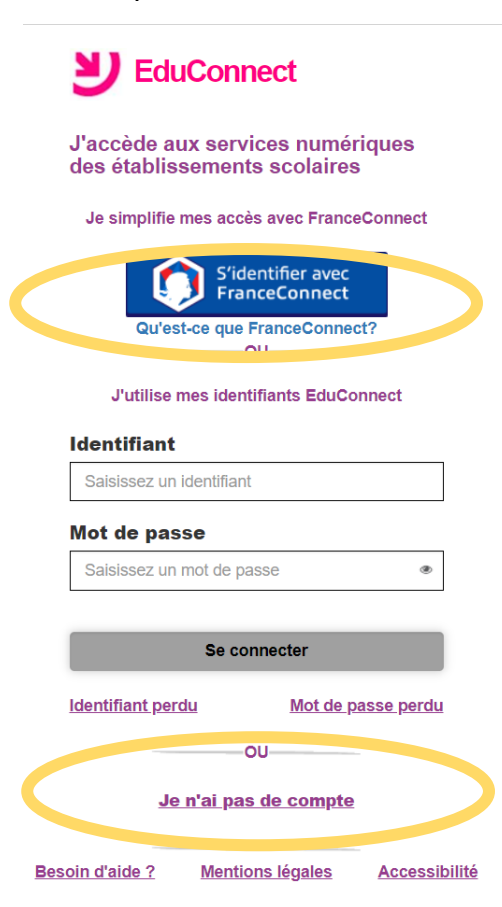

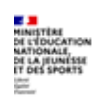

## Comment se connecter pour un parent?

## **ACTIVATION DE VOTRE COMPTE : VOUS POUVEZ VOUS INSCRIRE EN AUTONOMIE**

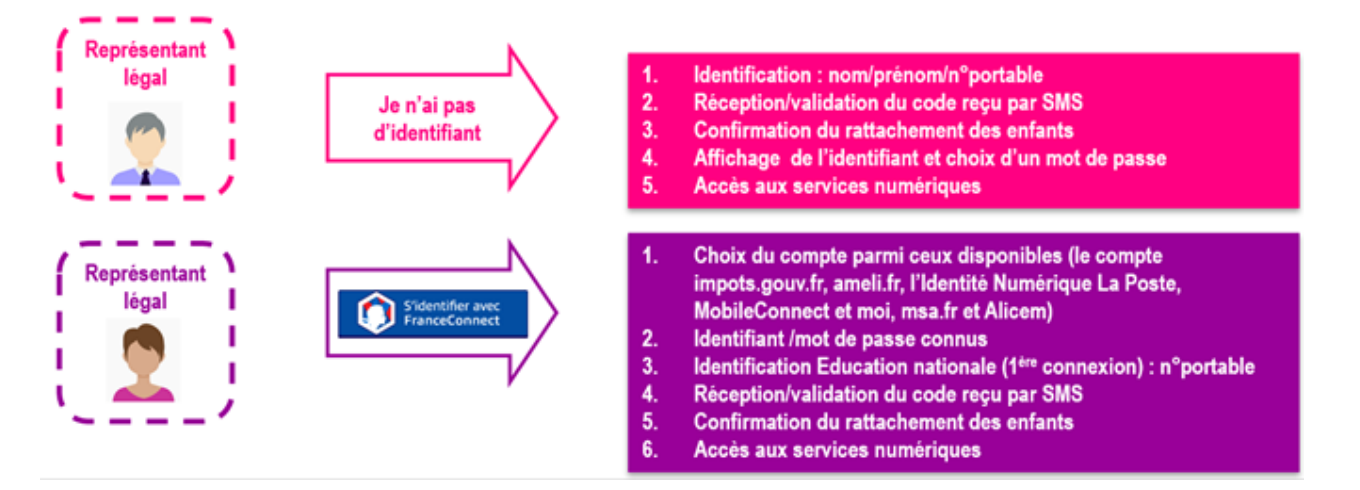

La distribution de comptes par l'établissement (identifiant et mot de passe provisoire) reste également possible pour les parents qui n'auraient pas pu activer leurs comptes.

➢ Vous pouvez vous référer à la foire aux questions pour plus de renseignements à l'adresse suivante :

[https://www.ac-nantes.fr/scolarite-et-vie-de-l](https://www.ac-nantes.fr/scolarite-et-vie-de-l-eleve/scolarite/educonnect/educonnect-foire-aux-questions-1164595.kjsp)[eleve/scolarite/educonnect/educonnect-foire-aux-questions-1164595.kjsp](https://www.ac-nantes.fr/scolarite-et-vie-de-l-eleve/scolarite/educonnect/educonnect-foire-aux-questions-1164595.kjsp)